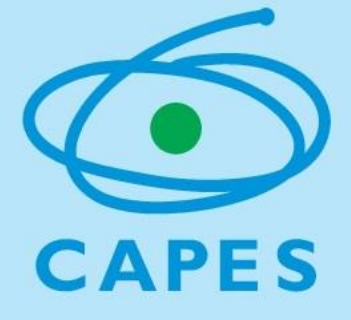

# *Perguntas e respostas frequentes sobre o Pibid*

*Documento elaborado pela equipe técnica* 

Diretoria de Formação de Professores da Educação Básica CAPES/DEB

# Sumário

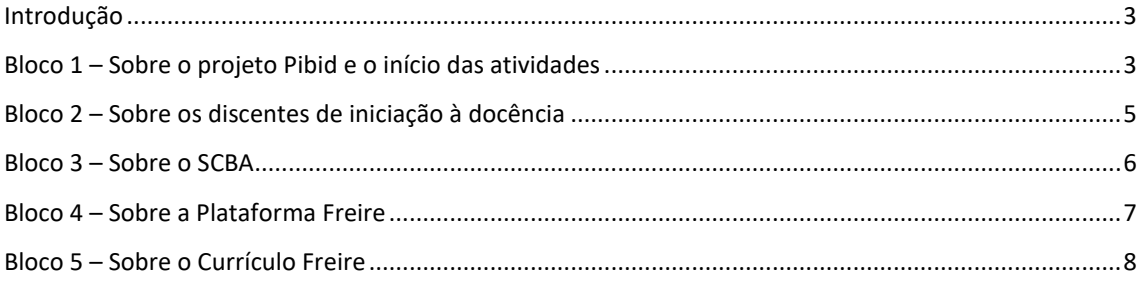

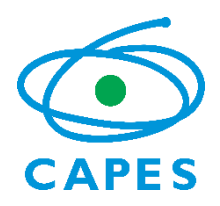

# <span id="page-2-0"></span>Introdução

Prezados (as) Coordenadores(as) Institucionais do Pibid,

A partir deste mês de agosto começamos, oficialmente, a implementação dos projetos e iniciamos as atividades do programa nas IES e escolas parceiras.

O presente documento visa auxilia-los nessa nova etapa. Ele compila as principais dúvidas recebidas sobre o Pibid e o início das atividades do programa. Para facilitar a consulta, as dúvidas foram separadas por blocos: projeto Pibid e o início das atividades, os discentes e bolsistas de iniciação à docência sistema de pagamento de bolsas (SCBA), sistema de gestão (Plataforma Freire) e, por fim, sobre os currículos Freire.

Antes de passarmos às dúvidas, entretanto, lembramos que os documentos orientadores do programa são:

- 1. Portaria Capes 45/2018
- 2. Edital Capes 07/2018
- 3. Manual SCBA

Esses documentos estão disponíveis na página da capes: [www.capes.gov.br](http://www.capes.gov.br/)

A equipe Pibid permanece à disposição por meio do endereço: [pibid@capes.gov.br](mailto:pibid@capes.gov.br)

# <span id="page-2-1"></span>Bloco 1 – Sobre o projeto Pibid e o início das atividades

1. Independentemente do início de atividades das IES (agosto, setembro ou outubro) ficam mantidas as 18 mensalidades de bolsas?

*Não. A vigência dessa edição do programa encerra-se em janeiro de 2020, independentemente do início das atividades. Dessa forma, aqueles núcleos que iniciarem suas atividades em setembro, terão 17 meses de projeto, em outubro, 16, e assim por diante. Não será possível iniciar projetos após o dia 30 de setembro.* 

*Relembramos que são três as janelas de início de atividades, conforme o quadro a seguir. Após o dia 30 de setembro de 2018, os núcleos não implementados serão excluídos do projeto institucional e as cotas de bolsa, canceladas.*

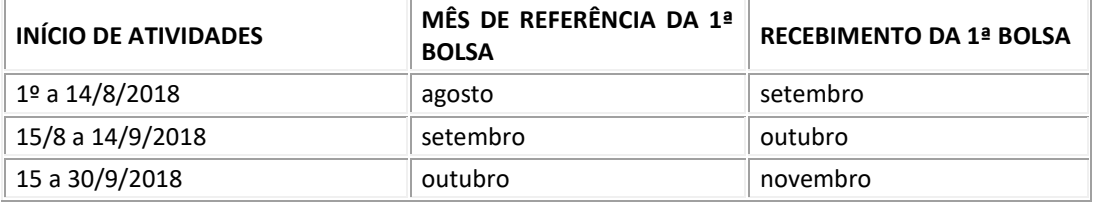

2. Para o início das atividades é necessário apenas remeter o Ofício informando o início das atividades?

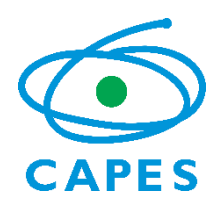

*Não. É necessário, também, finalizar a configuração dos núcleos e subprojetos na Plataforma Freire, observando que o status do núcleo deve ser "Em análise". Subprojetos e núcleos que estiverem com o status "Inciado" não foram concluídos e não receberão as bolsas.* 

*Atenção: Para a primeira janela de pagamentos de bolsa, conforme apresentado na resposta anterior, todos os núcleos devem ser fechados (status: Em análise) até o dia 14 de agosto, impreterivelmente.*

3. Quem deve remeter o ofício sobre início das atividades para a Capes, o Coordenador Institucional ou o Coordenador de Área?

*Toda a comunicação e procedimentos realizados com a Capes se dá pelo Coordenador Institucional do projeto.*

4. O que significa cota de bolsa? Qual o período máximo de recebimento de cota

*Cota de bolsa é diferente de quantidade de mensalidades que uma mesma pessoa cadastrada em uma modalidade de bolsa pode receber.*

*Nessa edição, o limite de tempo para recebimento das cotas de bolsas é janeiro de 2020. Cota de bolsa é a vaga que existe em um núcleo para um tipo de modalidade de bolsa, e terá no máximo 18 mensalidades. Por exemplo, um núcleo foi configurado com 30 cotas de iniciação à docência, 3 cotas de supervisão e uma de coordenação de área. Esse núcleo poderá ter entre 24 e 30 estudantes de licenciatura ocupando as cotas de iniciação à docência, que são os bolsistas de ID, até 3 professores da educação básica ocupando as cotas de supervisão e um professor da IES ocupando a cota de coordenação de área. Caso um bolsista se desligue do projeto, o núcleo continua tendo a configuração de 24/3/1, sendo que uma cota estará desocupada até que um novo bolsista seja selecionado para atuar no projeto, mas essa cota já não disporá do total de 18 meses.* 

*Por sua vez, cada participante do programa terá um teto de mensalidades de bolsas que poderá receber pelo Pibid. Esse limite considera todas as edições no programa. Assim, o bolsista que estiver ocupando uma cota de iniciação à docência, por exemplo, somente poderá receber até 18 mensalidades de bolsas.* 

5. Um coordenador de área que já recebeu 12 bolsas, só terá direito a receber mais 6 bolsas nessa edição?

*Não. Ao longo de todas as edições do programa, considerando a participação em editais anteriores, ele poderá receber até 96 mensalidades de bolsas como coordenador de área. Portanto, se ele recebeu 12 meses, poderia, caso seja interesse da IES, permanecer até janeiro de 2020, quanto terá completado até 30 mensalidades recebidas. Na próxima edição do programa ele ainda poderá participar, pois ainda terá o limite de 66 meses, caso as regras atuais se mantenham.*

6. Sobre as questões 4 e 5 relembramos os artigos da Portaria 45 de 12/03/2018:

*Art. 23 Para as modalidades de residente e iniciação à docência, os discentes não poderão receber bolsa por período superior a 18 meses no mesmo programa e modalidade, mesmo que ingresse em subprojeto diferente.*

*Art. 25 No Pibid, para as modalidades de bolsa de coordenador instucional, coordenador de área e supervisor, os docentes das IES ou professor das escolas não poderão receber bolsa por período superior a 96 meses na mesma modalidade.*

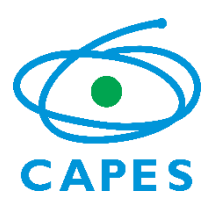

*Art. 26 Considera-se, para contagem de tempo de bolsa, a participação como bolsista no mesmo programa e modalidade em qualquer subprojeto ou edição, ainda que anterior à publicação desta portaria.*

### <span id="page-4-0"></span>Bloco 2 – Sobre os discentes de iniciação à docência

7. Se um bolsista completar 60% do curso atuando no Pibid deverá sair do projeto?

*Não. Ter menos de 60% do curso é um requisito observado para ingresso no programa*. Dessa forma, se a aluno completar *60% do curso quando já estiver no projeto, ele não precisará sair, a menos que opte por isso.*

8. Como calcular os 60% para fins de seleção do bolsista?

*De acordo com a realidade de sua IES. Primeiramente deve-se saber se o curso trabalha com carga horária, créditos, ou outra sistemática de contabilização. A partir disso, calcula-se qual a quantia representa os 60%.*

9. *No caso de o bolsista completar o 4º período (60%) até o final do semestre, posso pedir a migração para o Residência Pedagógica?*

*Essa é uma decisão do estudante, coordenadores e supervisores dos dois programas. Estar a menos de 60% do curso é condição de entrada no programa. Dessa forma, se a aluno completar 60% do curso quando já estiver no projeto, ele não precisará sair, a menos que opte por isso.* 

10. Poderemos realizar substituição de bolsistas de iniciação à docência.

*Sim. Pode-se realizar a substituição de bolsistas. Inclusive, recomenda-se a realização de processos seletivos com um cadastro de reserva para esse fim. As informações de novo bolsista deverão ser inseridas tanto na Plataforma Freire quanto no SCBA.* 

11. Alunos sem bolsa podem passar a ser bolsistas com bolsas?

*Sim. No caso de desligamento de um aluno bolsista, será possível a inserção de um não bolsista em seu lugar. Inclusive, recomenda-se que realize processos seletivos com cadastro de reserva para essas situações.*

12. Bolsistas que estão grávidas, afastadas legalmente, podem continuar a receber bolsas?

*Não. Bolsistas afastados não podem receber bolsas. Entretanto, aquelas afastadas por motivo de maternidade terão assegurado o retorno ao projeto ao qual pertencia anteriormente à licença caso este ainda esteja em andamento.*

13. *Considerando a saída de um bolsista do projeto, poderemos realizar novo processo seletivo para preenchimento da vaga?*

*Sim. A cota de bolsa pode estar ou não ocupada por bolsistas. Inclusive, recomendamos que a seleção seja sempre realizada com um cadastro de reservas para viabilizar, de forma mais célere, a substituição do estudante e garantir a ocupação da cota de bolsa.* 

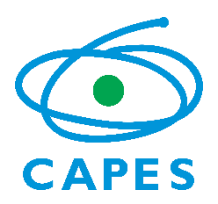

14. Um supervisor que antes tinha bolsa de iniciação à docência terá descontado do quantitativo de mensalidades a receber, considerando o período que recebeu bolsas de ID?

*Não. Os limites de bolsas são por modalidade. Dessa forma, na modalidade de ID, o máximo permitido são de 18 meses. Na modalidade de coordenação e de supervisor, 96 meses. O bolsista de ID que passar a ser supervisor terá direito à 96 bolsas de supervisão, independentemente da quantidade que mensalidades recebidas como iniciação à docência.* 

15. No último edital do Pibid um bolsista de ID poderia receber 48 mensalidades de bolsas. Essa regra mudou.

*Sim. O edital passado era regido pela Portaria capes 96/2013. O atual edital, 07/2018, é regido pela Portaria Capes 45/2018.* 

16. Um acadêmico que é estagiário remunerado na IES pode ser bolsista Pibid em caso de sobra decotas?

*Não. O estudante de licenciatura que possuir vínculo empregatício ou estiver realizando estágio remunerado poderá ser bolsista desde que essa relação não seja com a IES ou escola em que desenvolverá o projeto.* 

#### <span id="page-5-0"></span>Bloco 3 – Sobre o SCBA

17. Finalizei a Plataforma Freire depois do dia 01/08 e ainda não tenho acesso ao SCBA. O que devo fazer?

*Se você finalizou depois do 01/08, o seu acesso ao SCBA será dia 21/08.Atenção, mesmo assim as atividades devem ser iniciadas até o dia 14 para aqueles que optaram pela 1ª janela descrita no ofício nº 06/2018.* 

18. Os coordenadores institucionais e coordenadores de área podem cadastrar as contas bancárias dos bolsistas?

*Sim, os coordenadores, institucional e de área, podem cadastrar as contas, entretanto, não é recomendado. É preferível que os bolsistas sejam orientados a realizar esse cadastramento. Ressaltamos que os bolsistas terão que acessar o sistema para assinar o termo de aceite, o termo de compromisso e anexar o comprovante bancário independentemente de quem realizou o cadastramento das contas.* 

19. Ainda não consigo visualizar minha IES no SCBA. O que fazer?

*Os projetos Pibid serão liberados no SCBA somente após a completa finalização da configuração dos subprojetos na Plataforma Freire. É necessário clicar em "finalizar" para todos os núcleos, em seguida para todos os subprojetos e, por fim, clicar em "concluir projeto institucional". Realizados esses passos, o status na Plataforma Freire ficará como "Em análise". Isso significa que o projeto está finalizado e a Capes o encaminhará para o SCBA.*

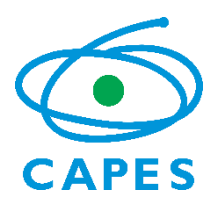

*IMPORTANTE: É possível finalizar parcialmente os núcleos para iniciar as atividades. Para tanto, basta, na Plataforma Freire, finalizar os núcleos e subprojetos que efetivamente iniciarão as atividades. Dessa forma, irão para o SCBA apenas os núcleos que foram finalizados.*

20. Posso finalizar apenas alguns subprojetos nesse momento?

*Sim. Entretanto, esses subprojetos não irão para o SCBA.*

21. Devo cadastrar coordenadores de área, supervisores ou discentes de iniciação que não receberão bolsas no SCBA?

*Não. O SCBA destina-se, exclusivamente, àqueles que são bolsistas. Os demais participantes do programa deverão ser cadastrados na Plataforma Freire*.

22. Será necessário anexar, no SCBA, o comprovante de matrícula do discente?

*Não. Não será necessário anexar comprovante de matrícula. Essa informação será retificada no manual do SCBA. Entretanto, recomendamos que os coordenadores sempre averiguem a situação de regularidade do discente junto à instituição.* 

23. Nas substituições mensais, será realizado o mesmo processo? Primeiro incluir na Plataforma Freire, depois no SCBA?

*Sim. Os sistemas serão disponibilizados para a realização das substituições. Alertamos que será realizada uma conferência entre os nomes inseridos na Plataforma e no SCBA como bolsistas. Em caso de disparidade, não será realizado o pagamento da bolsa.*

24. Se o CA realizar o cadastramento da conta, mas o bolsista não realizar os procedimentos dos termos de compromisso e aceite e inserir o comprovante bancário, receberá a bolsa mesmo assim?

*Não. Caso o bolsista não realize os procedimentos necessários ele não receberá a bolsa.* 

# <span id="page-6-0"></span>Bloco 4 – Sobre a Plataforma Freire

25. Depois de finalizada a Plataforma Freire, será possível realizar a substituição e bolsistas? Temos casos de desistência.

*Após a finalização do sistema, será necessário solicitar, à equipe técnica, a reabertura para realizar a alteração. Essa alteração somente poderá ser realizada até o dia 14 de cada mês.* 

26. Nas substituições mensais, será realizado o mesmo processo? Primeiro incluir na Plataforma Freire, depois no SCBA?

*Sim. Os sistemas serão disponibilizados para a realização das substituições. Alertamos que será realizada uma conferência entre os nomes inseridos na Plataforma e no SCBA como bolsistas. Em caso de disparidade, não será realizado o pagamento da bolsa.*

27. Posso finalizar apenas alguns subprojetos nesse momento?

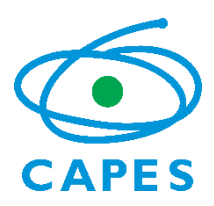

*Sim. Apenas os núcleos e subprojetos finalizados (com status "Em análise") seguirão para o SCBA. Núcleos e subprojetos pendentes (com status "Iniciado") não seguirão para o SCBA.*

#### <span id="page-7-0"></span>Bloco 5 – Sobre o Currículo Freire

28. Estou com problemas no acesso à Plataforma Freire (cadastro, senhas, e-mail, CPF). Como solicito o acesso?

*Problemas e dúvidas sobre cadastro na Plataforma Freire devem ser enviados ao contato faleconosco@capes.gov.br.* 

29. Como consigo o link ou o endereço web para acessar o meu currículo Freire?

*No momento, a Plataforma Freire não disponibiliza um link de acesso ou endereço web. Porém, é possível, após realizar a confirmação de aceite do termo de adesão, gerar um PDF do currículo como comprovante.*

*A Plataforma ainda não dispõe de um portal de busca de currículo.*

30. Tenho dúvidas sobre como preencher o currículo.

*Observe o Manual do Usuário, disponível em http://www.capes.gov.br/images/stories/download/bolsas/27032018-MANUAL-DO-USUARIO-DA-PLATAFORMA-FREIRE-2018.pdf* 

*Caso sua dúvida persista após consultar o documento, encaminhe novo e-mail.*

31. Meus dados pessoais estão errados. Como faço para atualizá-los?

*Os dados pessoais não editáveis (na cor cinza) são retirados do banco de dados da Receita Federal. Para atualização, solicitamos encaminhar um comprovante da Receita Federal com as informações atualizadas.*

32. Meu dado de nacionalidade está errado, como atualizá-lo?

*Para que possamos atualizar o dado referente a nacionalidade, encaminhe cópia do passaporte para freire.curriculo@capes.gov.br*

33. O sistema não me permite marcar como domínio público alguns dados pessoais. Como proceder?

*Os dados de telefone e endereço, quando residenciais, não podem ser marcados como domínio público, pois são considerados dados privados.*

34. Quero excluir meus dados de endereço, telefone e e-mail, mas o sistema não me permite. O que fazer?

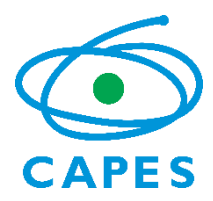

*Para excluir um endereço, telefone ou e-mail deve-se, primeiro, incluir um novo com o mesmo tipo, para depois excluir o anterior.*

35. O sistema solicita um endereço comercial, mas não possuo. O que inserir?

*Pode inserir o endereço da sua instituição de ensino superior.*

36. O que colocar em currículo Lattes?

*O link para o currículo Lattes, cadastrado no CNPq. Caso não possua currículo Lattes, pode deixar o campo em branco.*

#### 37. O que colocar no resumo?

*No resumo é possível escrever uma síntese dos dados de seu currículo, como formação, experiências profissionais, entre outros. Após inserir as informações nas outras abas do currículo, é possível gerar um resumo automático, clicando em "Gerar Resumo Automático".*

38. Não possuo experiência profissional, o que devo preencher?

*As seções da Plataforma Freire não são de preenchimento obrigatório. Caso não possua experiência profissional, pode deixar a seção sem informação. Somente os campos preenchidos serão exibidos do PDF do currículo.*

39. Não encontrei minha instituição na lista apresentada na Plataforma.

*Caso não encontre sua instituição, verifique se o município e a UF estão preenchidos de forma correta. Observe também se o nome da instituição utilizado na busca está correto. Nos casos de instituições que foram compradas por outras, o nome cadastrado no sistema é o da nova instituição. No caso de Instituições de Ensino Superior (IES) privadas, verifique se o nome que está aparecendo é o da IES ou da mantenedora, selecionando sempre o nome da IES. Se ainda assim não encontrar sua instituição, entre em contato pelo e-mail freire.curriculo@capes.gov.br solicitando a inclusão, com cópia do diploma (frente e verso). Outros documentos comprobatórios poderão ser solicitados.*

40. Não encontrei meu curso dentro da instituição, na Plataforma Freire.

*Caso não encontre seu curso dentro da instituição, verifique se todos os dados referentes ao curso estão preenchidos corretamente, pois o sistema filtra os cursos de acordo com as informações inseridas. Caso ainda não encontre o curso, entre em contato pelo e-mail freire.curriculo@capes.gov.br, solicitando a inclusão, com cópia do diploma (frente e verso). Outros documentos comprobatórios poderão ser solicitados*

41. Como sei se concluí corretamente o cadastro do meu currículo na Plataforma Freire?

*O cadastro do currículo na Plataforma Freire é finalizado com o aceite do termo de adesão, disponível na última aba "Termo de Adesão" na Plataforma. Após esse procedimento, o botão "PDF" ficará disponível para gerar o arquivo do currículo.*

42. Tenho dúvidas sobre o preenchimento do projeto institucional do Pibid e do Residência Pedagógica.

*Dúvidas quanto ao preenchimento do projeto institucional devem ser encaminhadas para o contato do programa a que se refere, pibid@capes.gov.br ou residencia@capes.gov.br, se Pibid ou Residência Pedagógica, respectivamente.*

*O contato freire.curriculo@capes.gov.br trata das dúvidas sobre o preenchimento do currículo da Plataforma Freire.*

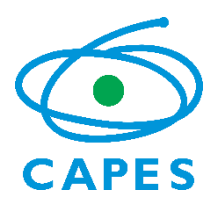

43. Como solicito a vaga para participar do Pibid ou do Residência Pedagógica? Para onde envio meu currículo?

*A seleção de bolsistas de iniciação à docência, residentes, supervisores e preceptores é realizada pelas instituições de ensino superior (IES). O preenchimento do currículo na Plataforma da Capes não representa inscrição no processo seletivo da IES. Neste caso, procure o responsável pelo Pibid ou pelo Residência Pedagógica na sua instituição e verifique as orientações para submeter sua candidatura.* 

44. Cadastrei meu currículo na Plataforma Freire. Já estou concorrendo à vaga para o Pibid ou para o Residência Pedagógica?

*A seleção de bolsistas de iniciação à docência, residentes, supervisores e preceptores é realizada pelas instituições de ensino superior (IES). O preenchimento do currículo na Plataforma da Capes não representa inscrição no processo seletivo da IES. Neste caso, procure o responsável pelo Pibid na sua instituição e verifique as orientações para submeter sua candidatura.*

45. Gostaria de informações sobre os cursos que eram oferecidos na Plataforma Freire, pelo Parfor e Profic.

*Para informações sobre os cursos oferecidos do Parfor e Profic, encaminhe suas dúvidas para os contatos parfor@capes.gov.br e freire@capes.gov.br.*

O contato freire.curriculo@capes.gov.br trata das dúvidas sobre o preenchimento do currículo da Plataforma Freire.